digitool® LIVE

 $t$  and  $\theta$   $\theta$   $\theta$   $\theta$ 

## Peavey "Digitool Live" Audio-Matrix und Signalprozessor

# SIGNALBAHNHOF

#### Von Frank Pieper

Geht es um komplexe Mehrzonen-Beschallungsaufgaben, steht man eher früher als später vor der Aufgabe, ankommende Signale splitten, miteinander mischen und auf verschiedene Wege verteilen zu müssen, selbstverständlich mit unterschiedlichen Pegeln und auch der einen oder anderen Klang- und Dynamikbearbeitung. Natürlich funktioniert so etwas ansatzweise auch mit dem PA-Mischpult, doch weitaus sinnvoller und komfortabler ist es, diese Aufgabe einer dem Pult nachgeschalteten und programmierbaren Audio-Matrix zu überlassen.

> Stellen wir uns eine Audio-Matrix cken. Dieser Philosophie folgend ten plus Mischreglern, sodass sich einfach wie einen Baukasten vor: verfügt unser heutiges Testgerät, Eine gewisse Anzahl universell das Peavey "Digitool Live", über nutzbarer Audioeingänge steht acht Eingangs- und acht Ausgangseiner ebensolchen Anzahl an Ausgängen gegenüber. Und was dazwi-Anzahl an Möglichkeiten der Auschen geschieht, kann sich der diobearbeitung ausgestattet. Darungen individuell zusammenstri-64 aktivierbaren Kreuzungspunk-häuse vor. Die Frontplatte ziert ein

Anwender gemäß seinen Anforde-zwischen sitzt eine 8 x 8-Matrix mit 19-Zoll-Einheit im Stahlblechgepfade, jeder mit einer stattlichen Ausgänge routen lässt. Einem projeder Eingang einzeln oder kombiniert/gemischt mit anderen auf jeden einzelnen oder auch mehrere fessionellen, roadtauglichen Audiogerät angemessen, finden wir eine

grafikfähiges LC-Farb-Display, über geht ungleich einfacher und zeitdas sämtliche Einstellvorgänge getätigt werden. Der Navigation dienen die drei Endlos-Dreh-Encoder (Menu, Function, Parameter), mit dem vierten Adjust-Rad lassen sich die anvisierten Parameter verändern. Zuvor ist jedoch immer die Edit-Taste zu betätigen, welche den Vorgang freischaltet. Diese Maßnahme dient der Sicherheit. Die Menüstruktur des "Digitool Live" ist nämlich keine einfache, und wer das Gerät nicht wirklich jeden Tag bedient, muss sich erst einen Überblick verschaffen.

Über das Pegelgeschehen an den acht Ein- und Ausgängen informieren LED-Ketten mit je fünf Segmenten. Mittels Mute-Taste lässt sich jeder Weg sperren, dabei wechselt die Farbe der beleuchteten Taste von grün auf rot. Leuchtet eine Taste überhaupt nicht, ist der betroffene Port in der Matrix nirgends verknüpft, also nicht in Betrieb.

Rückseitig finden sämtliche notwendigen Kabelverbindungen ihren Anschluss ans Gerät. Dies sind im Wesentlichen 16 analoge XLR-Ports, ein digitaler AES-XLR-Eingang, eine Ethernet-Netzwerkbuchse und eine RS-485-Schnittstelle. Diese ist für den Anschluss der Peavey Architectural Acoustics D1V- und D4S-Fernsteuerungen gedacht: serielle Controller, die einige Funktionen wie die Pegel, das Stummschalten der Wege und Preset-Wechsel fernbedienen können (Hausmeister-Steuerung). Gilt es, von außen Zugriff auf alle Parameter des "Digitool Live" zu erhalten, muss das zugehörige Editor-Programm auf einen Rechner installiert und dieser via USB-Schnittstelle mit dem Gerät verbunden werden. Praktischerweise sitzt der dafür vorgesehene USB-Port vorderseitig. So lässt sich der Rechner selbst dann noch bequem anschließen, wenn das Gerät fest in ein Rack oder einen 19-Zoll-Schrank integriert ist.

### **Fernbedienen**

Das Fernsteuern des "Digitool Live" mithilfe von Maus und Cursor auf einer grafischen Oberfläche

sparender vonstatten als das vergleichsweise mühsame Editieren und Verändern der Parameter am Gerät selbst. Wie bereits erwähnt, birgt der Signalprozessor eine Fülle an Möglichkeiten der Audiobearbeitung. Sie kennenzulernen funktioniert mit einem guten Blockschaltbild immer noch am schnellsten, doch leider geht Peavey in den Geräteunterlagen mit nützlichen bildlichen Darstellungen zum virtuellen Innenleben des "Digitool Live" eher sparsam um. Also lade ich mir von der Homepage des Herstellers den zugehörigen "Digitool" HD-Editor für Windows auf den Rechner und starte die Installation. Einige Neustarts später – zwischendurch benötigen das "Digitool Live" noch ein Firmware-Update und die Software entsprechende USB-Treiber – läuft die Installation: Das Startfenster des Editors offenbart ein wunderbar übersichtliches, nach Eingängen farblich gestaffeltes Blockschaltbild, das eine Menge Fragen zum Gerät auf einen Schlag beantwortet.

### **Audiopfade**

Die per Signalprozessor realisierten Möglichkeiten der Audiobearbeitung in den Eingängen erinnern beim "Digitool Live" recht deutlich an Mischpult-Kanalzüge. So gibt es pro Pfad zunächst einmal die Möglichkeit, zwischen der analogen XLR-Buchse und dem digitalen AES-Eingang zu wählen, wobei einem Eingang mit ungerader Ziffer immer der rechte AES-Audiokanal zugewiesen wird und umgekehrt. Auf diese Weise landet das digitale Stereo-Pärchen immer auf nebeneinanderliegenden Eingängen, unabhängig davon, ob wir diese miteinander verlinkt haben oder nicht. Und ist der digitale Eingang einmal gepatcht, lässt er sich sinnvollerweise keinen weiteren Pfaden mehr zuweisen. Leider gibt es nur einen digitalen Port. Das mag den meisten Anforderungen momentan genügen, andererseits

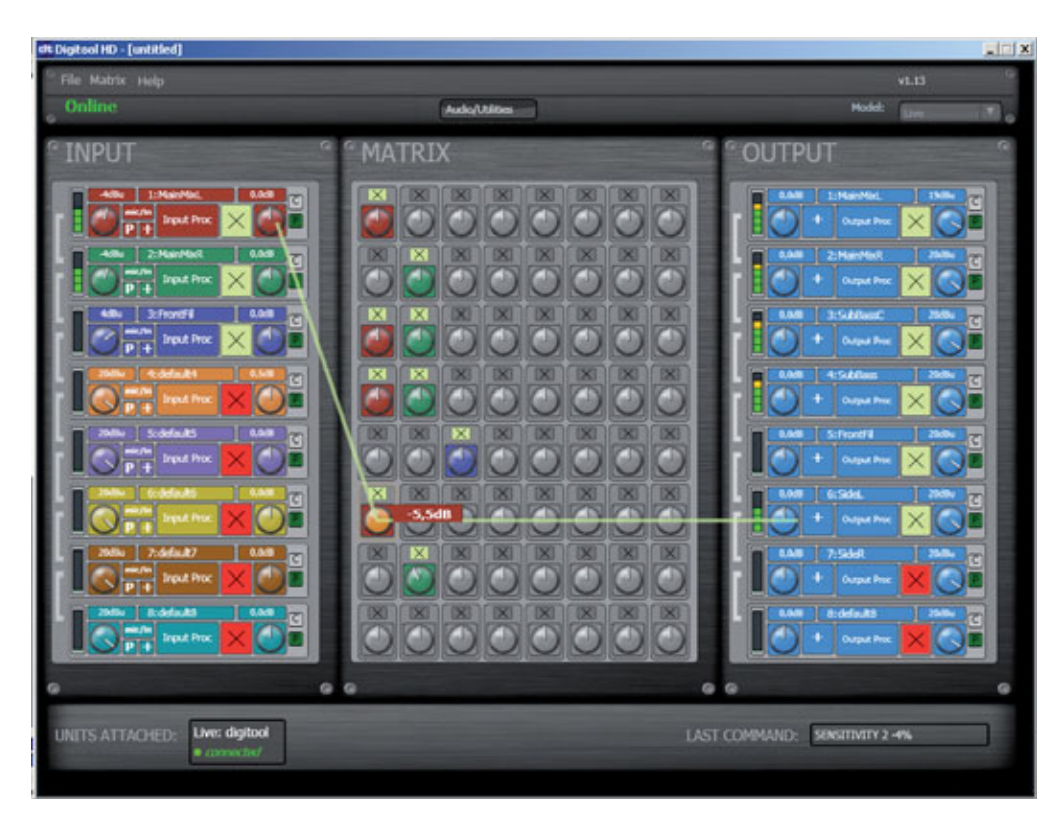

Die Hauptansicht des "Digitool" HD-Editors: Realisiert ist hier ein PA-Setup, bei dem eine Stereosumme auf zwei Main-Arrays, zwei Basswege (mono) und zwei Side-Hangs verteilt wird; eine dritte monofone Mischung für Front-Fills (Eingang 3 auf Ausgang 5) passiert das Gerät davon unbeeinflusst

### **Fakten**

**Hersteller:** Peavey

**Produkt:** "Digitool Live" **Herkunftsland:** USA

**Struktur:** 8 x 8 Audiobusse, vollständig Matrix-routbar

**Analoge Eingänge:**  8 x XLR, symmetrisch

**Analoge Ausgänge:**  8 x XLR, symmetrisch

**Max. Eingangspegel:** + 24 dBu

**Max. Ausgangspegel:** + 24 dBu **Eingangsempfindlichkeit:**  von -39 dBu (Mic) bis +24 dBu (Line) einstellbar

**Digitale Eingänge:** AES/EBU L/R, XLR, bis 192 kHz Samplingrate

**Phantompower P48:** auf alle XLR-Eingänge einzeln schaltbar

**Polaritätsumkehr:** auf alle XLR-Ein- und Ausgänge einzeln schaltbar **PEQ-Filter:** Gain -20 bis +15 dB,

0,3 bis 3 Oktaven, 10 - 20.000 Hz

**Noise-Gate:** alle Eingänge, Automix-Feature

**Kompressor/Limiter:**  alle Eingänge/Ausgänge

**Display:** Farb-LCD, grafikfähig **Pegelanzeigen In/Out:** 

je 8 x 5-Segment-LED

**Mute-Tasten:** alle Ein/Ausgänge, beleuchtet

**Bedienelemente:**  4 x Endlos-Drehencoder, Edit-Taste

**Speicherplätze:** 8

**Digitale Ports: USB 2.0 B:** Ethernet-LAN; RS-485

**Latenz:** 1,7 ms

**Abtastrate:** 48 kHz

**Netzteil:** intern, automatische Anpassung an örtliche Netzspannung

**Maße (B x H max x T):** 48,26 (19 Zoll) x 33,34 x 8,89 cm (2 HE)

**Gewicht:** 5 kg

**Besonderheiten:** Windows-Editor "Digitool HD" kostenfrei im Netz **Listenpreis:** 1.999 Euro

**www.peavey.com**

ist der "digitale Weg" derzeit stark auf dem Vormarsch, sodass es in Zukunft eher mehr als weniger digitale Zuspielungen geben wird.

Möchten wir Kanäle verlinken, funktioniert das durch Anklicken der Klammern ganz links. Erreicht wird damit, dass einmal ausgeführte Parameteränderungen gleich auf alle gruppierten Kanäle übernommen werden. Als Nächstes können wir auf die analoge XLR-Buchse Phantompower aufschalten und die Polarität des Signals um 180 Grad drehen, bevor der Gain-Regler zum Zuge kommt. Und dieser stellt für einen wahrhaft weiten Empfindlichkeitsbereich von -39 bis + 24 dBu die notwendige Verstärkung bereit. So lassen sich neben Line-Quellen und hochpegeligerem Material auch problemlos Mikrofone direkt an das "Digitool Live" anschließen, ausreichend vorverstärken und problemlos in die zu realisierende Aufgabe einbinden. Dieser Gedanke kommt nicht von ungefähr; üblicherweise ist es in öffentlichen Gebäuden, Stadien und auch auf Festivals Vorschrift, einen vom gerade benutzten Mischpult total unabhängigen Mikrofonweg für Notfalldurchsagen (Voice Of God) zu reservieren, der im Bedarfsfall dann auch Priorität vor allen anderen Signalen erhalten muss.

Als Nächstes folgt eine mit Input Processing gekennzeichnete Schaltfläche. Hier bekommen wir als Erstes Zugriff auf ein parametrisches Filter mit durchstimmbarer Frequenz (10 - 20.000 Hz), Anhebung/ Absenkung (-20 dB bis +15 dB) und variabler Bandbreite (0,01 bis 3 Oktaven). Es folgt ein Noisegate mit den üblichen Parametern (Threshold, Gate-Tiefe, Attack, Release, Hold), welches bei Bedarf auch kanalübergreifendes Verkoppeln der Steuerbusse erlaubt. Auf diese Weise entsteht ein Automix-Feature: Andere Eingänge lassen sich in Abhängigkeit eines Masters im Pegel fernsteuern. Hinter dem Gate können dann noch weitere vier parametrische EQs mit den gleichen Eigenschaften wie bereits geschildert ins Geschehen eingreifen.

### Schall verteilen und die Logistik dahinter

**Die in der Einleitung angesprochene Mehrzonen-Beschallungsaufgabe findet sich nicht nur in der Installationstechnik, nein, auch eine große Festival-PA passt zu diesem Anspruch. Hier gibt es neben den beiden Haupt-Stacks oder Arrays in klassischer Position links und rechts neben der Bühne üblicherweise auch eine ganze Reihe Front-Fills für die ersten Reihen sowie manchmal auch sogenannte Side- oder Out-Hangs, zusätzliche Arrays, die die Seitenzonen des Zuschauerbereichs akustisch unterstützen. All diese Zusatzboxen werden üblicherweise über eigene Wege mit manchmal auch abweichenden Mischungen (weniger Bass, dominanter Gesang) angesteuert und erhalten dabei auch individuelle kurze Delays, damit sich deren Schall in den Übergangsbereichen zur Haupt-PA möglichst nur mit minimalen Klangbeeinträchtigungen mischt. Leider sieht man es auf Festivals immer noch allzu oft, dass derartiges Prozessing gerne dem FoH-Mischpult mit aufgebürdet wird. Entsprechend eingeschränkt sind dann häufig die Möglichkeiten des mischenden Personals, und so mancher Betreuer ziert sich, wenn ein Gasttechniker sein eigenes vorbereitetes Bandfile ins digitale Pult vor Ort laden möchte, könnte dadurch doch das vorher so mühsam erstellte Signal-Routing des ganzen Systems Schaden nehmen. Gute Vorbereitung ist hier die halbe Miete, denn wichtige Ausgangs-Routings lassen sich bei modernen Pulten recall safe schalten oder sind erst gar nicht überschreibbar. Trotzdem ist es empfehlenswert, das ganze Systemprozessing konsequent in** einen extra Audiocontroller, wie beispielsweise den "Digitool **Live", auszulagern. Dann ist man dieses leidige Problem los und kann das Mischpult wieder dafür benutzen, wofür es eigentlich da ist: zum Mischen.**

Bypass-Buttons lassen sich sämtliche Audiobearbeitungen auch aus dem Signalpfad herausnehmen, was beim Einstellen des "Digitool Live" einfache Vergleiche mit dem unbearbeiteten Signal zulässt. Zusätzlich werden der durch die Filter erreichte Frequenzgang und die damit einhergehenden Phasendrehungen grafisch dargestellt. Ein Drop-Menü gestattet bei den EQs zudem noch das Verändern der Charakteristiken.

Können wohlgemerkt, denn mittels Limiter einsetzen lässt, und eine Neben den voreingestellten parametrischen Filtern (PEQ) gibt es elf weitere Typen, angefangen von einfachen Hoch- und Tiefpässen über phasendrehende Allpässe bis hin zu Bandfiltern und sogar einem Horn-EQ, der Signalanteile erst ab 4 kHz aufwärts passieren lässt. Den Abschluss des Input Processings bilden schließlich ein Kompressor, der sich bei Bedarf auch als schneller

Delay-Einheit, welche das Signal bis zu 2,5 Sekunden verzögern kann.

Zurück in der Hauptdarstellung ist als Nächstes ein Mute-Schalter in Form eines stilisierten X anzutreffen, bevor ein weiterer Drehregler den Gesamtpegel des Eingangs festlegt, der letztendlich in die Matrix geschickt wird. Hier repräsentiert die horizontale X-Richtung alle Eingänge bezüglich eines Ausgangs, während sich durch Anklicken einer vertikalen Y-Reihe ein Eingang auf alle Ausgänge schalten lässt. Möchten wir einen 1:1-Patch (beispielsweise Eingang 1 auf Ausgang 1, Eingang 2 auf Ausgang 2) herstellen, wird einfach die Diagonale von links oben nach rechts unten aktiviert. Wie bereits erwähnt, besteht an jeder dieser Kreuzungen stets die Möglichkeit, auch den Pegel zu verändern. Und jeder aktivierte Knoten färbt sich automatisch nach dem Vorbild des

erleichtert die Übersicht, welches Signal wohin geschickt wird.

Passt die Matrix mit allen notwendigen Verbindungen, bestehen in den acht Ausgangspfaden ebenfalls noch umfangreiche Möglichkeiten der Signalbeeinflussung. Zunächst gibt es überall erst einmal einen Pegelregler, dann lässt sich die Polarität jedes Ausgangs umkehren. Wie schon in den Eingängen, existieren auch hier sogenannte Output-Processing-Schaltflächen. Nicht weniger als sieben Filter stehen zur Klang- und Phasenformung eines Ausgangssignals zur Verfügung und zudem pro Filter auch wieder die schon beschriebene üppige Auswahl an Filtercharakteristiken. Soll der "Digitool Live" typische Frequenzweichen-Filter für passive Lautsprecherboxen "nachbauen", um sie dann aktiv anzufahren, bietet sich dafür das Crossover-Tool an: Butterworth-, Linkwitz-Riley- und Bessel-Filter mit bis zu 24 dB/Oktave Flankensteilheit lassen sich auswählen und die Trennfrequenzen mit den beiden zugehörigen Reglern ganz nach Belieben verschieben. Ganz am Ende der Output-Processing-Kette befinden sich der obligatorische Kompressor/Limiter und die Delay-Einheit. Ins Hauptmenü zurückgekehrt, können wir den Ausgang durch einen Klick auf das stilisierte X stummschalten und mithilfe eines letzten Trimmreglers (-24 bis + 24 dB) noch Korrekturen am finalen Ausgangspegel vornehmen. Fast schon selbstverständlich stellt der Editor konform zu den LED-Segmenten auf der Frontplatte der Hardware auch sämtliche anliegenden Ein- und Ausgangspegel grafisch in Echtzeit dar. Um beim Programmieren Zeit zu sparen, gibt es zusätzlich noch eine praktische Copy & Paste-Funktion, mit deren Hilfe sich Einstellungen rasch auf andere Eingangs- und Ausgangspfade übertragen lassen.

Beim Klick auf Audio/Utilities öffnet sich eine übersichtlich gestaltete Seite, über die wir die Geräte-ID und die Netzwerkadresse einstellen, sowie die acht Speicher-

lich erfassen und verwalten. Eine rator mit einstellbarer Frequenz, Factory-Default-Funktion, mit der Pegel und Wellenform gibt es – "die Matrix" nach ausgiebigen Routing-Experimenten in einen neutralen Ausgangszustand versetzt, tion ein nahezu unerlässliches fehlt ebenfalls nicht. Und auch Werkzeug.

speisenden Eingangspfades – dies plätze des "Digitool Live" nament-einen frei patchbaren Signalgenezum Testen von Signalwegen bei der Inbetriebnahme einer Installa-

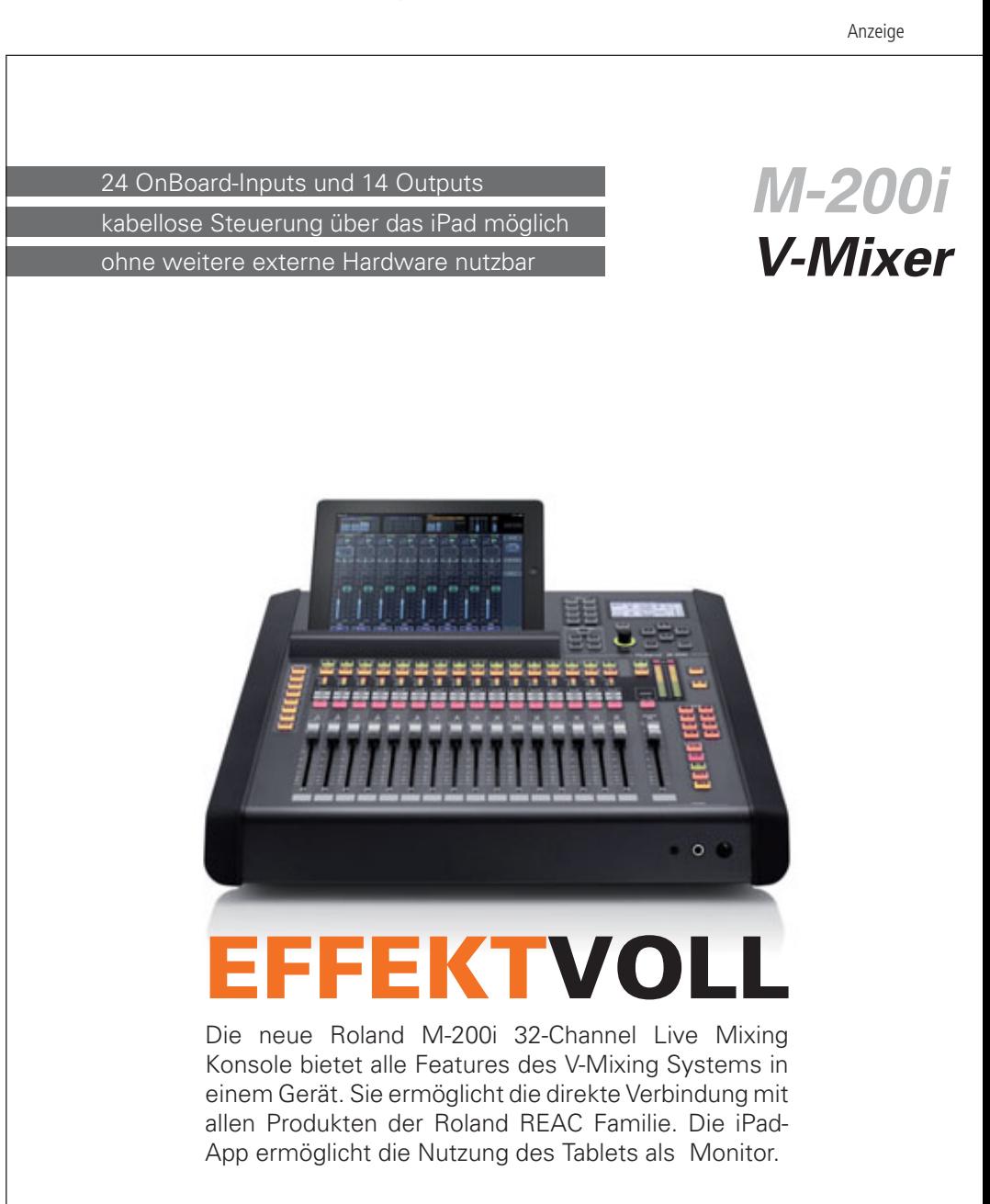

f facebook.com/rsggermany www.rolandsystemsgroup.de

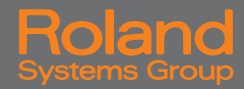

### Filter<sub>1</sub> Comm ø  $\blacksquare$ ø O n **PEO** in. s. ď Phase

Das Input Processing erlaubt umfangreiche Audiobearbeitung inklusive der Darstellung der realisierten Frequenz- und Phasengänge

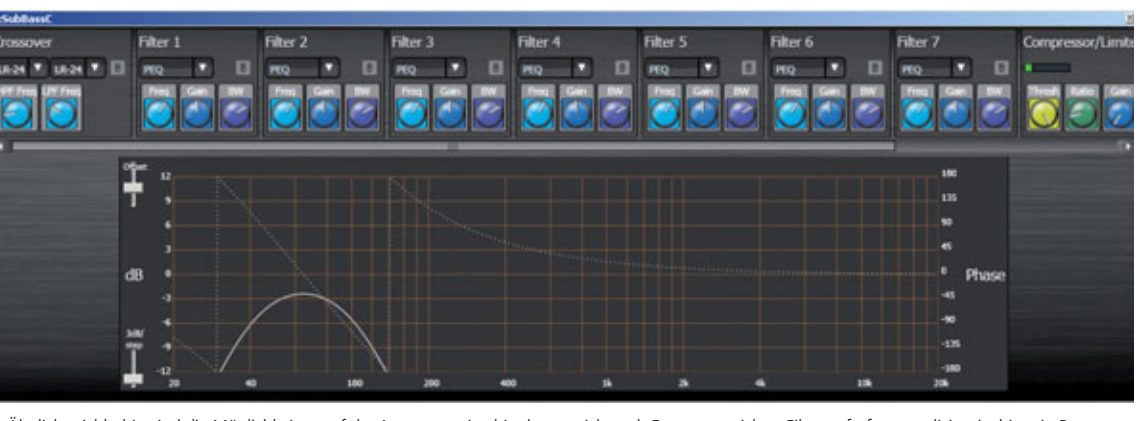

Ähnlich reichhaltig sind die Möglichkeiten auf der Ausgangsseite, hier lassen sich auch Frequenzweichen-Filter aufrufen – realisiert ist hier ein Bassweg mithilfe zweier Linkwitz-Riley-Filter bei 24 dB/Oktave Flankensteilheit

### **Finale**

Zum Preis von knapp 2.000 Euro bietet Peavey eine professionelle Audio-Matrix inklusive Signalprozessor. Und "Digitool Live" macht Spaß, was für diese Geräte-Spezies nicht selbstverständlich ist. Sei es bei der signaltechnischen Organisation größerer PA-Anlagen oder einfach nur beim Optimieren aktiver Frequenzweichen-Designs.

dem Anwender eine Fülle an Möghöchst unterschiedliche Anforderungen selbst zu konstruieren. Mit einer 8x8-Matrix plus umfangrei-Dynamikbearbeitung und Filte-ware verbunden, mag man die Vornaloptimierung machbar sein. nicht mehr missen. ■

Peaveys Audio-Baukasten eröffnet Einen wirklich guten Überblick belichkeiten, eigene Lösungen für spartanischen Dokumentation des che Möglichkeiten der Pegelung, ist der Rechner erst mit der Hardrung dürfte so ziemlich jede Sig-züge der grafischen Oberfläche sonders im Vergleich zur eher Geräts bietet der Windows-Editor "Digitool HD", der fast schon selbsterklärend funktioniert. Und

### **NACHGEFRAGT**

### **Sebastian Hesse, Peavey Sales & Support Germany:**

"Als Erstes möchte ich an dieser Stelle Frank Pieper danken und konstatieren, dass er mir aus dem Herzen spricht, wenn er sagt: Man kann das Mischpult wieder dafür benutzen, wofür es eigentlich da ist – zum Mischen. In meiner täglichen Praxis begegnet mir häufig das ein oder andere von Frank genannte Szenario (beispielsweise die Systementzerrung der Location wird im Ausgangs-EQ des Digitalpultes gemacht – wie erreiche ich jetzt meinen persönlichen Geschmacks-EQ?). Manchmal liegt die gesamte Signal-Matrix für Delays auf der Matrix vom Pult.

Dies ist eben auch einer der der Ansätze, die das ,Digitool Live' verfolgt, wie im Test beschrieben. Eben ein Werkzeug (tool) für den ambitionierten Audiotechniker zu sein. Selbstverständlich lassen sich wie geschildert allerlei Matrix-Anwendungen wie Out/Near/Frontfills oder aber Crossover-Funktionen mit separat angesteuerten Subs und Frontfill realisieren.

Ich persönlich habe letztens einem bekanntem Verleiher ein breites Grinsen ins Gesicht gezaubert, als wir unter Zuhilfenahme unserer Peavey IPR-Endstufen und des ,Digitool Live' seinen Bestand an betagten, aber gut aussehenden passiven 15/1,5-Zoll-Wedges zu einer aktiven Variante umgebaut haben (die Amps und das 'Digitool' samt Anschluss-Panel in ein 12-HE-Rack geschraubt ergab ein schönes aktives 4-Kanal-Monitor-Rack).

An dieser Stelle noch zu nennen ist, dass wir auf der diesjährigen Musikmesse in Frankfurt, die 'Digitools' als 8-fach-EQ für die Monitor-Wedges auf der 'Agora Stage' in Gebrauch hatten und die dort involvierten Kollegen von der Qualität der Filter begeistert waren. Sie ließen die sonst dafür vorhandenen vier grafischen Stereo-31-Band-EQs im Bypassmode ...

Abschließend möchte ich noch anmerken, dass, wie für viele andere Peavey Produkte, die Garantie auch für die 'Digitools' online auf fünf Jahre erweitert werden kann – natürlich gratis."

### **Pro & Contra**

- **+** 8 x 8 Matrix-Knotenpunkte jeweils mit Mischregler und Mute-Schalter
- **+** Automix- und Ducking-Funktion **+** Copy & Paste-Funktion spart Zeit beim Einstellen
- **+** detaillierte Darstellungen von Frequenz- und Phasengängen
- **+** Eingänge sowohl für Line- wie auch Mikrofonpegel nutzbar
- **+** Gerät via Windows-Editor programmier- und steuerbar **+** interner, frei routbarer
- Signalgenerator
- **+** je Eingang sechs EQ-Filter mit umfangreichen Möglichkeiten **+** je Eingang Kompressor/Limiter
- & Delay bis 2,5s
- **+** je Ausgang Crossover-Tool mit implementierten Frequenz weichen-Filtern für Lautsprecher
- **+** je Ausgang sieben EQ-Filter mit umfangreichen Möglichkeiten
- **+** je Ausgang Kompressor/Limiter **+** Parametereingabe der Ein- und
- Ausgänge koppelbar
- **-** Blockschaltbilder in der Bedie nungsanleitung wären hilfreich
- **-** nur ein digitaler Audioport